## **Comment mettre à jour mes renseignements?**

- Le lien fourni dans le courriel vous mènera directement à la page de votre **Profil d'établissement**. Veuillez vérifier les renseignements concernant votre établissement ainsi que les coordonnées pour confirmer que tout est exact. **Remarque :** Les personnes qui exploitent plusieurs établissements recevront un courriel par établissement et devront mettre à jour chacun des profils séparément.
- Dans la section de gestion des renseignements sur les établissements, vous pouvez mettre à jour vos renseignements de base, y compris votre adresse électronique et votre numéro de téléphone, et indiquer si votre établissement est ouvert ou fermé.

## **Manage Facility Information**

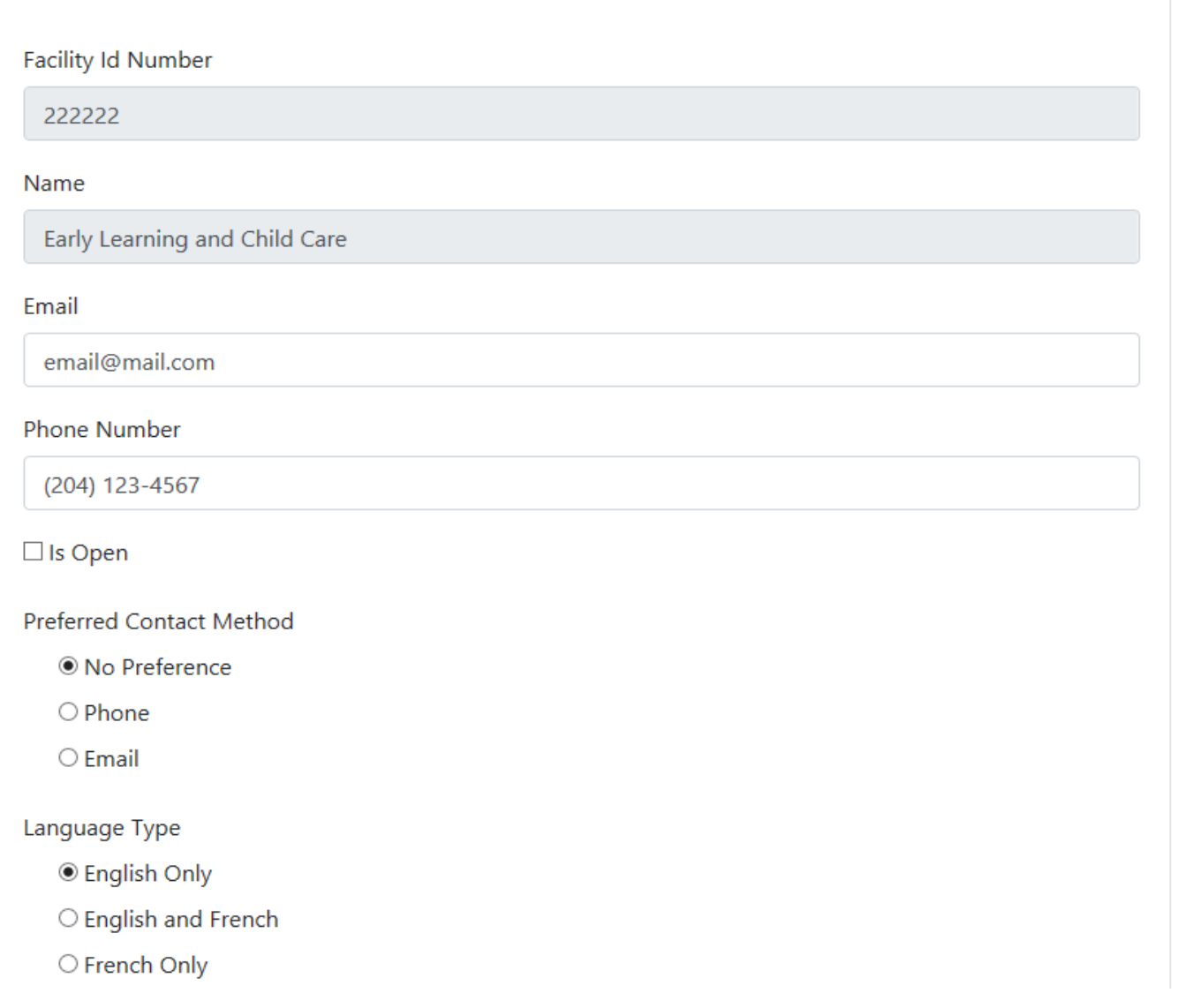

Si vous devez modifier le nom de votre établissement, veuillez communiquer avec votre coordonnateur des services de garderie. Le numéro d'identification de l'établissement ne peut pas être modifié.

- Le fait de cocher la case « Ouvert » permettra aux familles qui recherchent des services de garde de trouver votre établissement.
- Dans la section **Capacité**, vous mettrez à jour le nombre de places vacantes et la capacité d'accueil de votre établissement.

## Capacity

**Under Age 2 Remaining Capacity** 

 $\overline{2}$ 

Age 2 to 12 Remaining Capacity

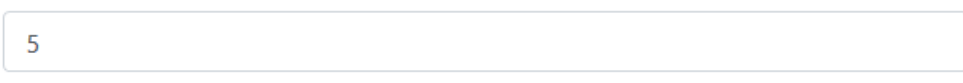

- Les **places vacantes** sont celles qui ne sont pas utilisées et qui sont disponibles pour l'inscription d'un enfant. La plateforme **Recherche de services de garde d'enfants** recense les places vacantes pour les enfants de moins de 2 ans et pour les enfants de 2 à 12 ans.
- Vérifiez et mettez à jour les places vacantes de l'établissement et saisissez ces chiffres dans les champs **« Capacité restante pour enfants de moins de 2 ans »** et **« Capacité restante pour enfants de 2 à 12 ans »**.

Under Age 2 Maximum

 $12$ 

- La **capacité** est le nombre total de places de garde d'enfants disponibles (vacantes ou occupées) répondant aux directives de santé publique en vigueur. Cela comprend les places temporairement indisponibles en raison d'une directive de santé publique prévoyant la fermeture temporaire ou l'isolement d'une cohorte. La capacité maximale peut être la même que la capacité normale de l'établissement autorisé, ou elle peut être inférieure.
- Vérifiez et mettez à jour la capacité totale de l'établissement et saisissez ces chiffres dans les champs **« Nombre maximal de places pour enfants de moins de 2 ans »** et **« Nombre maximal de places pour enfants de 2 à 12 ans »**.
- Enfin, vous devez veiller à ce que le nombre de places vacantes de l'établissement soit à jour, puis cliquer sur SAUVEGARDER.

## Availability

- $\boxdot$  Open Weekdays
- $\Box$  Open Evenings
- □ Open Overnight
- $\square$  Open Weekends

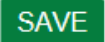